## Is an internet connection required to use ShakeoutPro™?

ShakeoutPro is able to fully-function without an internet connection although you will need an internet connection for the initial project download, to reload project data or to write statuses up to the cloud. After this initial project download, all project data needed for ShakeoutPro is stored locally on your phone or tablet. All features and functions within the app are available for any downloaded projects. Any applied statuses are stored locally until an internet connection is established and will automatically be written up to the cloud at that time.

# How do I order ShakeoutPro for my project?

To use ShakeoutPro on a project, you must select it as an option within eQuote during the quoting stage. To select it, click the ShakeoutPro button along the horizontal menu tab of the eQuote site. Please note, EZ projects are not eligible for ShakeoutPro and the option will not be available for selection within eQuote. If you did not select ShakeoutPro in eQuote but would like to add it to your project, please contact your sales representative to submit a change order.

#### What is the cost of ShakeoutPro?

ShakeoutPro is available on a per project basis for \$575. Once added to a project from eQuote, it is available for an unlimited number of users for each project including erectors and non-builders.

### When is ShakeoutPro available to use on my project?

Your project will be available in ShakeoutPro once fabrication of your project is complete and our shipping team has finalized the loading process. Once your steel has been loaded onto the trailers for delivery, all project data is uploaded to the cloud and available to access in ShakeoutPro.

# Do I need to manually install project files to use ShakeoutPro?

There is no need to install any project files in ShakeoutPro as the program was created to be much simpler. All project data is handled via the cloud directly through the ShakeoutPro app on your smart phone or tablet. Simply install the app on your mobile device and all you'll need is the job number of your project. From there, just open the app, type in or scan your job number and hit the big green button to begin using the application.

# How big are the project files used in the app?

The typical size of project files used by ShakeoutPro is between 30-40 MB however there can be exceptions for very large projects.

### How do I see where my scanned parts are located in the 3D BIM model?

There are several ways to help you find where parts are located within the model. To start, be sure you have parts already in your selection tray then try one of the following:

#### Method 1: Use the Zoom to Parts feature

- Tap the "Return to Home View" button in the upper left corner
  - o This will zoom you all the way out, and give you a full view of the model

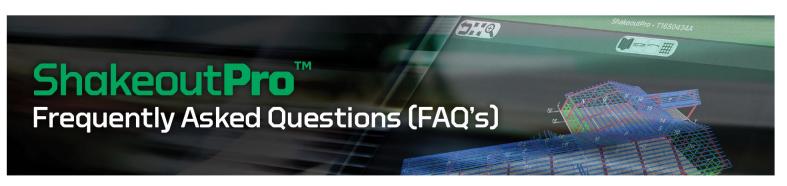

- Tap the "Zoom to Parts" button in the top ribbon
  - o It is the magnifying glass with a plus sign in it
- This will zoom you in closer to the area of the model that contains the part(s) you have in your selection tray

### Method 2: Tap the part within the Selection Tray

- Tap the "Return to Home View" button in the upper left corner.
  - o This will zoom you all the way out
- Expand your selection tray to expose its contents
- Tap a part number to expose the individual part(s) under it
- Tap the individual part(s) to zoom to each individual one
- This will zoom you in to that specific part in the model

#### Method 3: Make them blink

- At any point, you can expand the selection tray
- Notice the "eye" icon next to any line item in the list
- Tapping that icon will dim the icon out, indicating that line item is no longer visible in the model
- Tapping that icon again will bold the icon, indicating that line item is now visible in the model
- Tapping the icon repeatedly will turn that line item on, and off, and on, and off, etc.
  - o You're making those part(s) blink in the model, drawing your attention to them

# Can I use ShakeoutPro to determine the weight of a part or group of parts?

Yes, ShakeoutPro does provide the weight of each part and provides a running total weight of multiple parts in the Selection Tray. This feature can be especially useful when the erection team is installing sections on the ground and needs to know the total weight before lifting them into place. Simply select parts by tapping them in the model to add them to your selection tray. As parts are added, the total weight is calculated in the list. Use this total weight value to size the equipment needed to lift the section you're tapping in the model.

# How do I keep the Zoom to Parts feature from zooming into something other than my parts?

The Zoom to Parts button looks like a magnifying glass with a plus sign in it and is located in the upper left corner of the ribbon controls. Before using that feature, it is important to first zoom all the way out to get your entire building into view. To do that, tap either of the buttons to the left of the magnifying glass, both of which will zoom you all the way out.

# Can I print from ShakeoutPro?

Designed primarily as a mobile application with the purpose of delivering data in a true 3D visual environment, ShakeoutPro does not have any print functions built into the app. However taking screenshots with your mobile device is an option when necessary.

# How does the Status Mode or Statusing work?

A secondary function of ShakeoutPro is the ability to track progress and communicate to others where you are in the project by assigning a status to parts in the model. This is done by color coding parts to indicate their status as received, staged, installed, missing, damaged or unused. As statuses are applied to parts, they are recorded locally on the device. Every 30 seconds, the app will check if an internet connection is available. If there is no connection, they remain stored on the device until an internet connection is established and will then be automatically saved to the cloud. Anyone that opens the project can see the up to date statuses however we recommend designating only one person to be responsible for statusing on any particular project to avoid any potential conflicts.

## What are the System Requirements of ShakeoutPro?

Below are the recommended system requirements for Android and IOS operating systems:

- Android
  - o Minimum Version 4.4
  - o Recommended Version 6.0 or newer
- iOS
- o Minimum IOS 6.0
- o Recommended IOS 9.0 or newer

Below are the minimum and recommended system requirements for your device to run the program:

- Screen size
  - o Minimum 4.5"
  - o Recommended 9.7"
- RAM
  - o Minimum 2GB
  - o Recommended 3GB or more

We recommend a device with 3GB of RAM or more for optimal rendering performance on projects of any size. Devices with 2GB of RAM typically handle smaller projects without issue, but performance may be slow on larger sized projects with more square footage.

# How to Contact Support?

We have a dedicated support staff available to help you with any issues you might encounter. Please contact us at: 877-237-8831 or nbghelpdesk@nucor.com